## 경기도-56차 누리과정 집합연수 비대면 교육 안내

## 개 요

- (교 육 명) 누리과정 교사연수
- (일 자) 2023. 1. 28.(토) 9:00~18:00
- (대 │ 상) 경기남부지역 어린이집 보육교직원, 다음 달 임면예정자(시군구 승인받은 교사)
- (교육형태) 실시간 비대면 교육(온라인 플랫폼 ZOOM활용 ※양방향 실시간 화상교육)
- (★사전주비) 안내문자는 1일전 발송
	- \* 원활한 교육 참여를 위해 PC(노트북) 권장
	- \* 사용기기에 ZOOM 사전 설치, 화상캠 및 인터넷 상태 점검 필요
	- \* 연수 중 로그인 상태 유지/ 9:20~18:00까지 로그인 반드시 유지
	- \* 화상 출석확인 3회, 화면에 얼굴이 식별 가능해야 출석 인정, ZOOM 가상배경 설정 불가
	- ※ 다음 상황 시 미수료 처리
		- 1) 실외 또는 이동 중 수강 시, 2) 보육 중 수강 시, 3) 참여자 변경 시 \* 연수 진행 중 진행요원이 화상 화면 수시 확인

○ (진행절차)

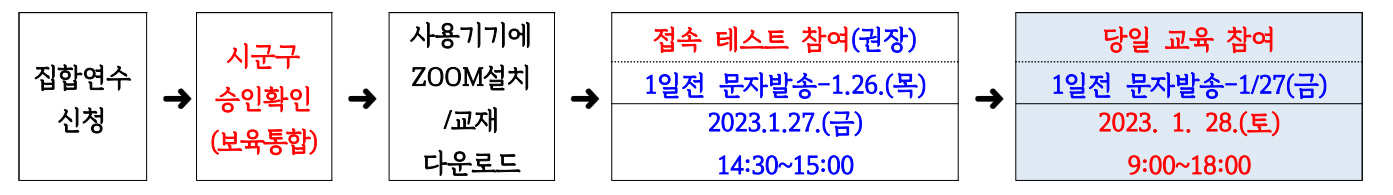

※ 시군구 승인 확인 : 보육통합정보시스템 > 어린이집지원시스템 > 교육관리 > 누리과정 > 연수신청 > 신청상태

※ 진행절차 세부 사항은 아래 내용 참조

○ (교육일정)

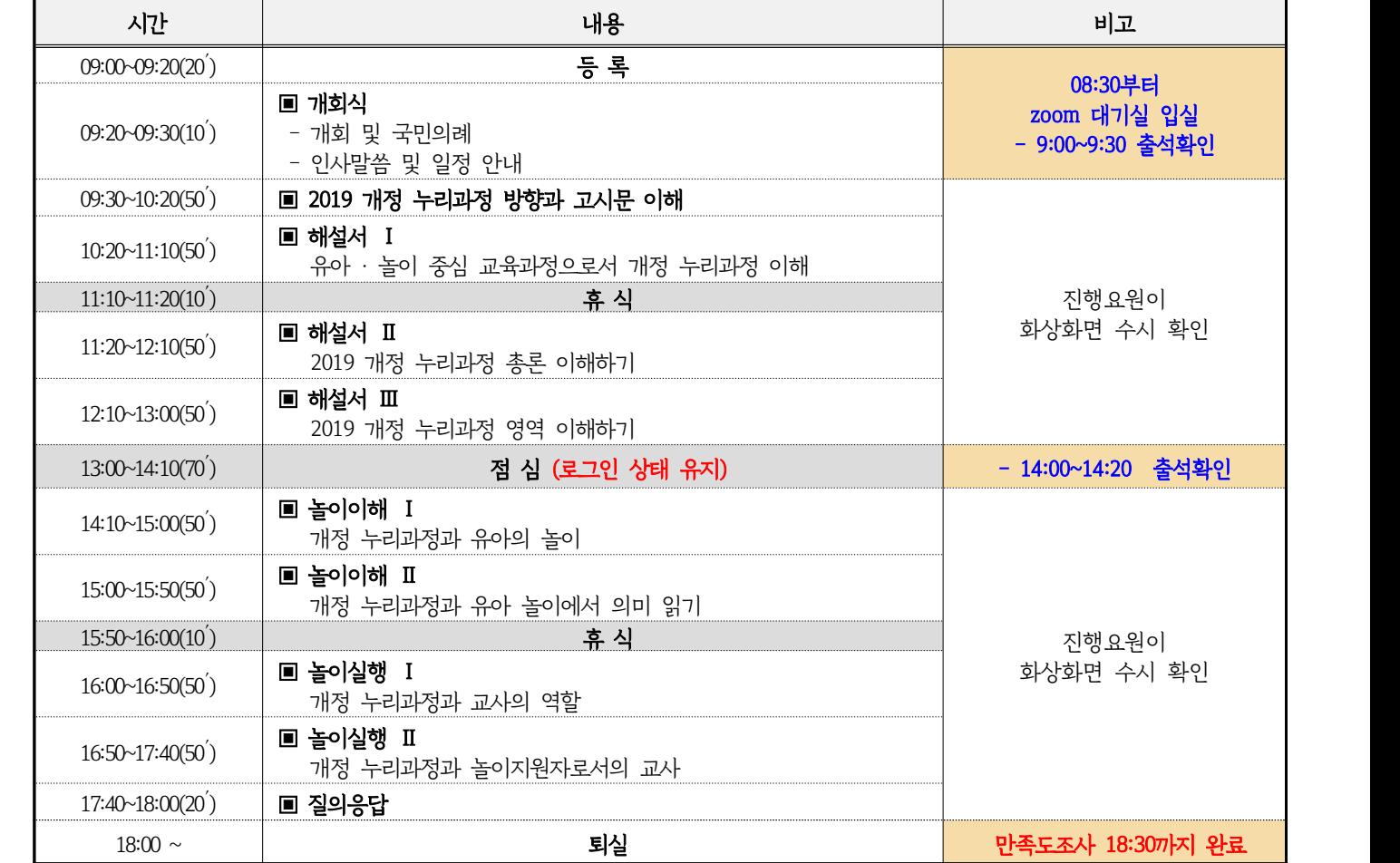

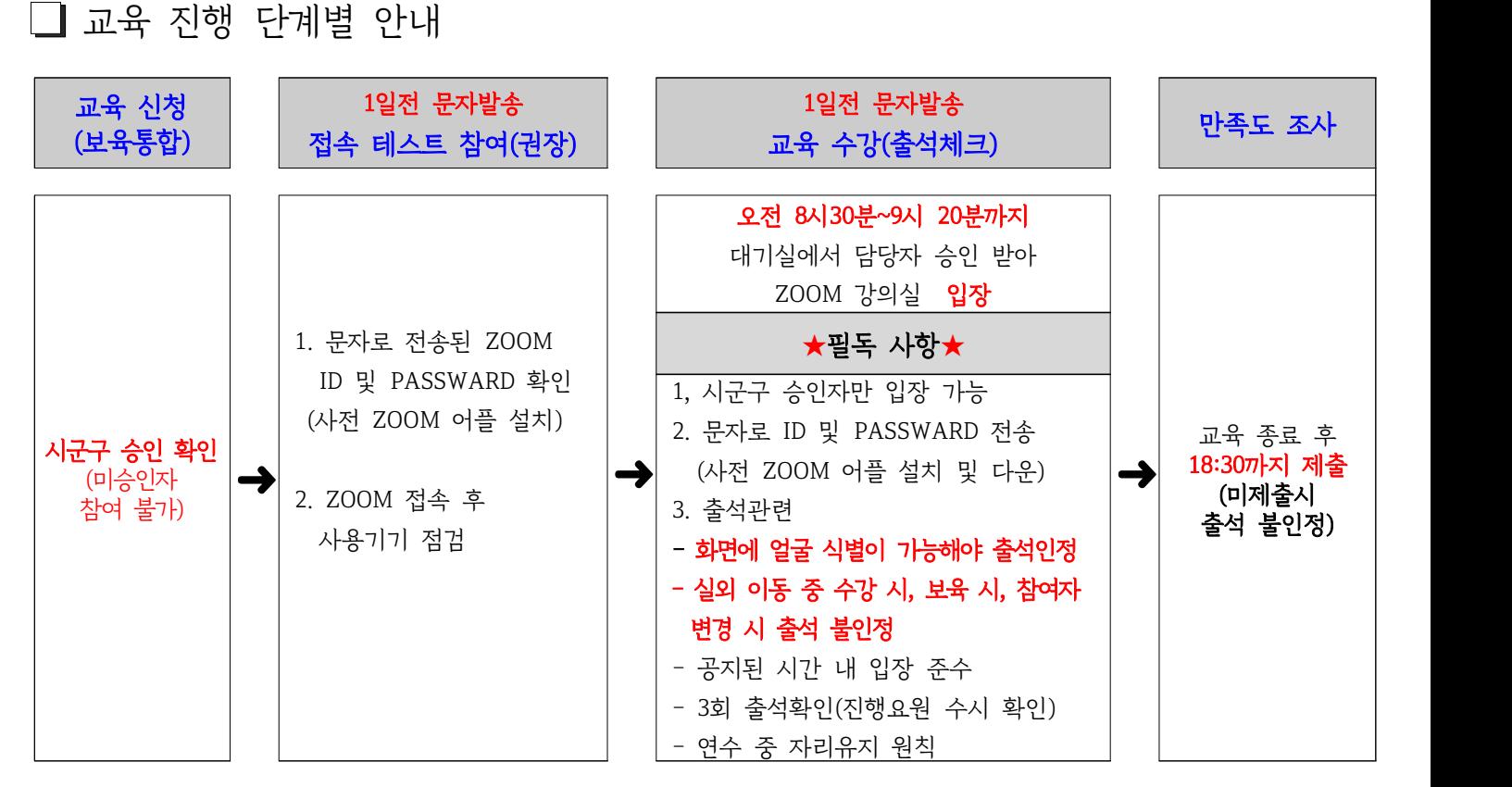

 ※ 안정적인 집합연수 참여를 위해 PC(노트북)권장, 인터넷 연결 상태 확인 ※ 신청 시 입력한 휴대전화 번호로 ZOOM ID 및 PASSWARD, 만족도조사 URL 전송

○ (★사전준비) \*안내문자 1일전 전송 ※1일전 오후까지 문자가 수신되지 않으면 센터로 문의(031-258-1485,내선4)

- 1. 시군구 승인 확인 ※미승인자 연수 참여 불가
	- ※ '시군구 승인'은 연수 신청 홈페이지 '어린이집지원시스템'에서 확인 가능 [ 어린이집지원시스템 > 교육관리 > 누리과정 > 연수신청 > 신청상태 ]
- 2. 공지사항 필독 후 붙임파일을 참고하여 ZOOM설치

※비대면교육 출석체크 방법 및 ZOOM 사용매뉴얼을 반드시 숙지하여 사용기기에 ZOOM설치

3. 노트북 또는 컴퓨터, 인터넷(wifi, 데이터) 연결, 화상 캠 상태 점검 **★ 화상캠이 내장·부착된 스마트기기로 접속 가능,**  ★ 노트북, PC권장(화면에 얼굴 식별이 가능해야 출석인정) ★ 인터넷 연결상태 확인 (랜선 사용 권장) ※연수 중 로그인 상태 유지/ 9:20~18:00까지 로그인 반드시 유지

4. 연수 교재 다운로드 방법 ※누리과정 포털 사이트: <https://i-nuri.go.kr>

 I누리: 누리과정 포털 홈페이지 접속 > 배움누리 > 연수자료 > 교사대상연수자료 '2019 개정 누리과정 교사 연수자료' 선택 > 내려받기

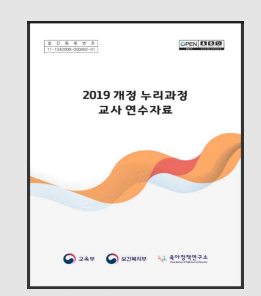

○ (★모의 접속 테스트 당일)

 $-$  ZOOM 실행 → 테스트 당일 무자로 저송된

 ①ZOOM ID, ②화면이름 입력 (예시: 홍길동+00경기어린이집), ③PASSWARD 입력 후 입장 - 안내된 시간 내에 접속하여 사용기기 점검(화면, 영상, 음성, 음량, 참가자명 설정) 후 퇴장 - 교육 당일 안정적 교육 운영을 위해 접속테스트 참여 권장

- (★연수 당일 교육 수강)
	- 접수시간 08:30~09:20 (시간 반드시 준수)
	- 연수 신청 시 입력한 휴대번호로 비대면 교육 'ZOOM' ID, PASSWARD 전송 (★원활한 교육을 위해 개인 노트북, PC로 교육 권장)
	- 신청시 기입한 휴대전화번호로 ZOOM ID, PASSWARD 전송
	- 교육 전, 중앙육아종합지원센터 홈페이지> 공지사항> 안내사항 필독
	- 교육 전, ZOOM 어플 다운 및 설치 필수(교육 하루 전 점검) \* 첨부파일 확인 필수
- (교육 출석체크)
	- 9시 20분까지 대기실에서 담당자 승인 받아 강의실 입장
	- 승인시간을 고려하여 30분 전까지 접속 필수(오전 8시 30분부터 대기실 입장 가능)
	- 출석 3회 체크(입장-점심 식사 후- 강의 종료 후 만족도 조사 제출) 및 상시 모니터링
	- 실외 또는 이동 중 수강 시, 보육 중 수강 시, 참여자 변경 시 미수료 처리됨 ※연수 진행 중 진행요원이 화면으로 화상 수시 확인
- ㅇ (만족도 조사)→→→
	- 교육종료 후 당일 오후 18:30분까지 만족도 조사 진행
	- 만족도 조사 참여 여부로 최종 출석체크 (미제출시 출석 불인정)
	- 만족도 조사 URL 문자로 발송 작성 후 '제출' 클릭
- │ 문의 031-258-1485(내선4) 단, 12-13시, 18시 이후 제외 │ 응답해주셔서감사합니다.\* 070-4849-3301~4 (토요일)
- $\Box$  기타 안내 및 유의사항
	- 교육 사전 준비사항
	- ★첨부파일 "붙임. 개정 누리과정 집합연수 ZOOM 사용매뉴얼" 반드시 확인 후 설치
		- ( ZOOM 화상교육 및 회의는 PC 및 스마트 기기를 통해 접속가능하며, 사전에 프로그램이 설치되어 있어야 진행됨)
	- 설치된 'ZOOM 아이콘'으로 입장 /교육 50분 전부터 입장 가능, ZOOM기능 점검
	- 화상회의 프로그램 활용이 익숙하지 않아 교육 수강 시 어려움이 있거나 교육인정에 대해 불이익이 발생 할 수 있으니 교육 수강 전 꼭 <u>비대면교육 출석체크 방법 및 ZOOM 사용매뉴얼을 숙지하시기 바랍니다.</u><br>- 교육장면 캡쳐, 촬영, 녹화하여 유출하거나 공유할 경우 저작권법에 따라 처벌 받을 수 있으니 유의해 주시기
	- 바랍니다.<br>- ZOOM으로 교육 수강 시 '가상배경' 설정이 되어 있는 경우 '해제'해 주시기 바랍니다.
	-

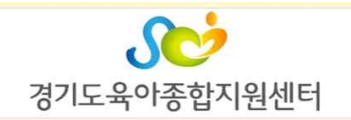

「2019 개정 누리과정」 집 합연수 평가서

「2019 개정 누리과정」 집합연수를 실시하오 평가를 진행 하오니 모든 문항에 성심껏 답변하여 주시기 바랍니다. 이 평가에 주신 의견은 향후 「2019 개정 누리과정」 집합연수 지원에 반영하고자 하며 응답내용과 관련된 귀하의 정보나 의견은 통계목적 외에는 다른 용도로 사용하지 않겠습니다.

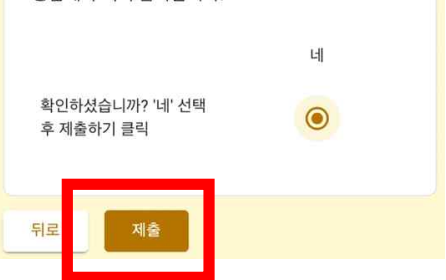